# **Scheduling Package Enhancement**

# **Patch SD\*5.3\*876**

# **Deployment, Installation, Back-Out, and Rollback Guide**

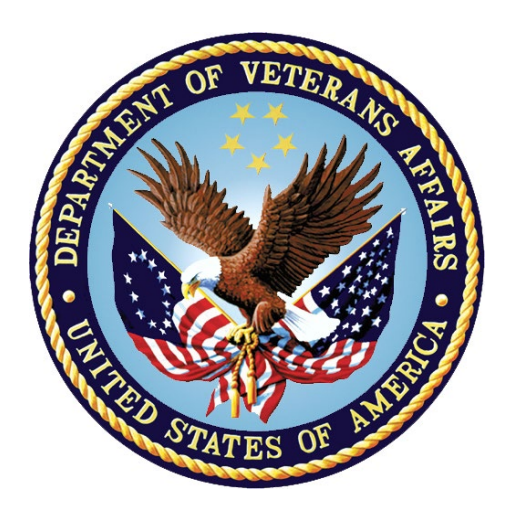

**March 2024 Department of Veterans Affairs Office of Information and Technology (OI&T)** 

# <span id="page-1-0"></span>**Revision History**

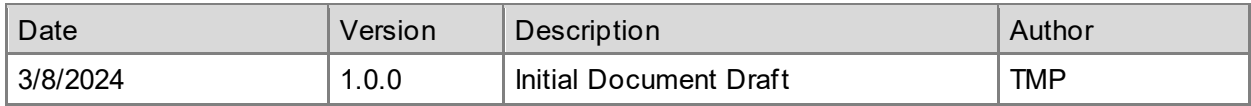

# <span id="page-2-0"></span>**Artifact Rationale**

This document describes the Deployment, Installation, Back-Out, and Rollback Guide for new products going into the VA Enterprise. The plan includes information about system support, issue tracking, escalation processes, and roles and responsibilities involved in all those activities. Its purpose is to provide clients, stakeholders, and support personnel with a smooth transition to the new product or software, and should be structured appropriately, to reflect particulars of these procedures at a single or at multiple locations.

# **Table of Contents**

<span id="page-3-0"></span>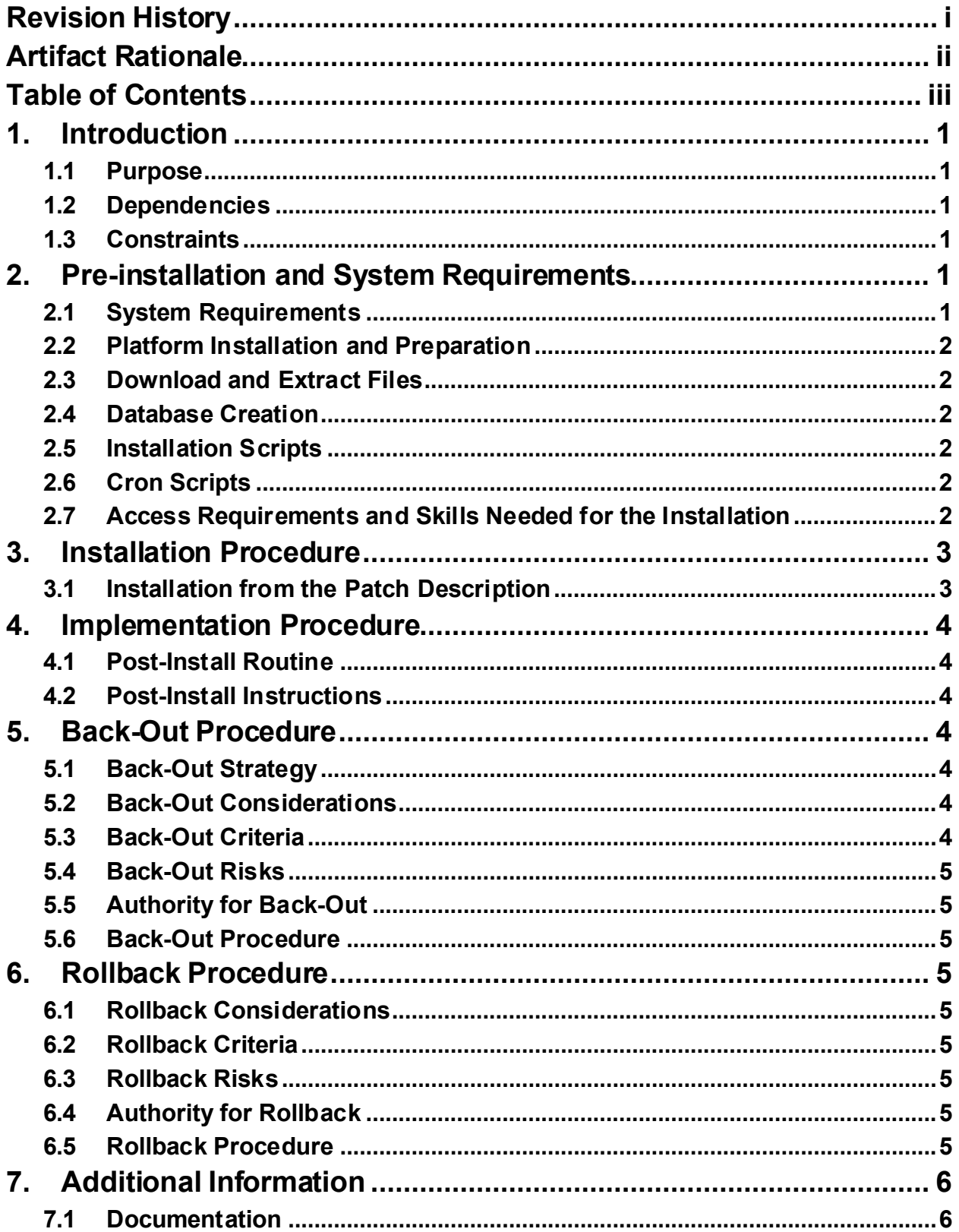

# <span id="page-4-0"></span>**1. Introduction**

The Deployment, Installation, Back-Out and Rollback Guide defines the ordered, technical steps required to install the product, back out the installation (if necessary), and roll back to the previously installed version of the product. It provides installation instructions for the SD\*5.3\*876 patch

#### <span id="page-4-1"></span>**1.1 Purpose**

The purpose of this Guide is to provide installation steps for the SD\*5.3\*876 patch. The intended audience for this document is the Information Resource Management Systems (IRMS) staff. Some of the main features of this patch are the following:

#### <span id="page-4-2"></span>**1.2 Dependencies**

Patch SD\*5.3\*874 must be installed prior to installing SD\*5.3\*876.

### <span id="page-4-3"></span>**1.3 Constraints**

 $N/A$ 

# <span id="page-4-4"></span>**2. Pre-installation and System Requirements**

#### <span id="page-4-5"></span>**2.1 System Requirements**

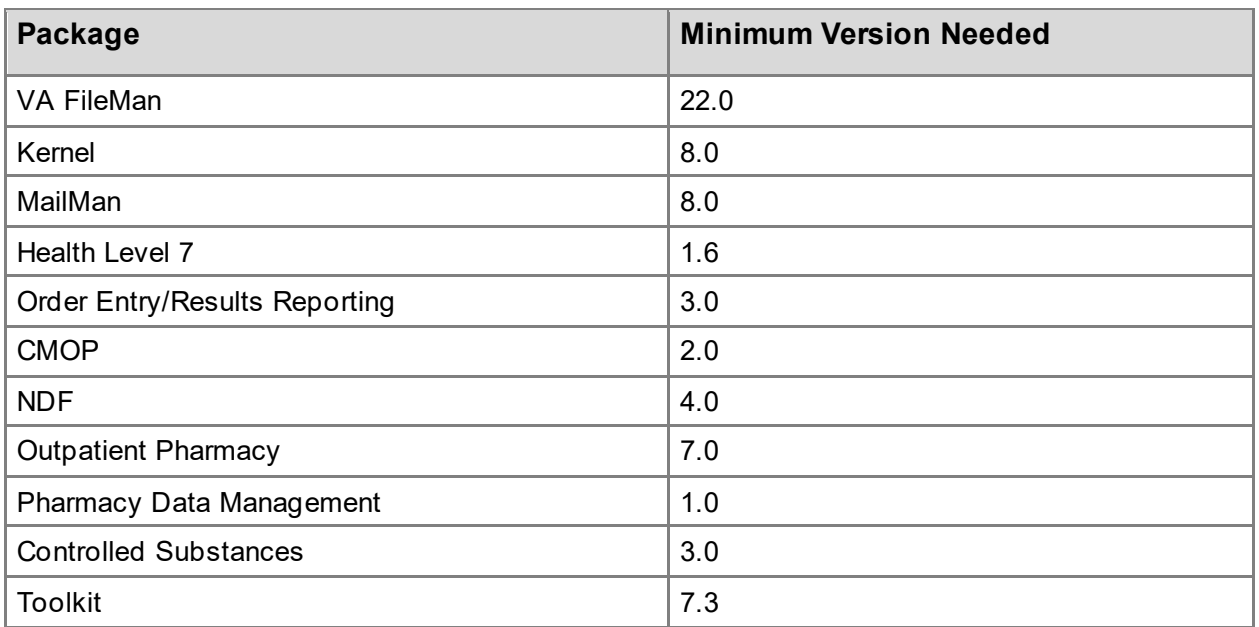

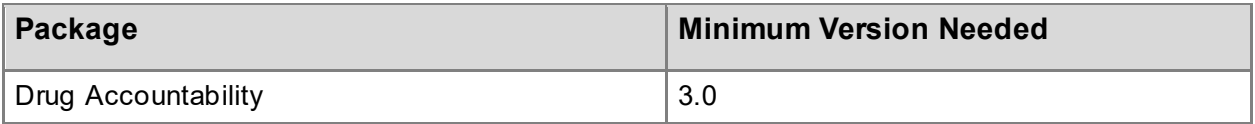

### <span id="page-5-0"></span>**2.2 Platform Installation and Preparation**

N/A

### <span id="page-5-1"></span>**2.3 Download and Extract Files**

N/A

#### <span id="page-5-2"></span>**2.4 Database Creation**

N/A

### <span id="page-5-3"></span>**2.5 Installation Scripts**

N/A

### <span id="page-5-4"></span>**2.6 Cron Scripts**

N/A

#### <span id="page-5-5"></span>**2.7 Access Requirements and Skills Needed for the Installation**

 $N/A$ 

# <span id="page-6-0"></span>**3. Installation Procedure**

#### <span id="page-6-1"></span>**3.1 Installation from the Patch Description**

- 1. Choose the PackMan message containing this build. Then select the INSTALL/CHECK MESSAGE PackMan option to load the build.
- 2. From the Kernel Installation and Distribution System Menu, select the Installation Menu. From this menu,
	- A. Select the Verify Checksums in Transport Global option to confirm the integrity of the routines that are in the transport global. When prompted for the INSTALL NAME enter the patch or build name (ex. SD\*5.3\*876).
	- B. Select the Backup a Transport Global option to create a backup message. You must use this option and specify what to backup, the entire Build or just Routines. The backup message can be used to restore the routines and components of the build to the pre-patch condition.
		- i. At the Installation option menu, select Backup a Transport Global.
		- ii. At the Select INSTALL NAME prompt, enter your build SD\*5.3\*876.
		- iii. When prompted for the following, enter "R" for Routines or "B" for Build.

Select one of the following:

- B Build
- R Routines

Enter response: Build

- iv. When prompted "Do you wish to secure your build?  $NO/$ ", press  $\le$ enter $\ge$ and take the default response of "NO".
- v. When prompted with, "Send mail to: Last Name, First Name", press <enter> to take the default recipient. Add any additional recipients.
- vi. When prompted with "Select basket to send to:  $IN/$ ", press <enter> and take the default IN mailbox or select a different mailbox.
- C. You may also elect to use the following options:
	- i. Print Transport Global This option will allow you to view the components of the KIDS build.
	- ii. Compare Transport Global to Current System This option will allow you to view all changes that will be made when this patch is installed. It compares all of the components of this patch, such as routines, DDs, templates, etc.
- D. Select the Install Package(s) option and choose the patch to install.
	- i. When Prompted "Want KIDS to Rebuild Menu Trees Upon Completion of Install? NO//" respond NO.
	- ii. When Prompted "Want KIDS to INHIBIT LOGONs during the install? NO//" respond NO.
- iii. When Prompted "Want to DISABLE Scheduled Options, Menu Options, and Protocols? NO//" respond NO.
- iv. If prompted 'Delay Install (Minutes): (0-60): 0//' respond 0.

# <span id="page-7-0"></span>**4. Implementation Procedure**

### <span id="page-7-1"></span>**4.1 Post-Install Routine**

The post-install routine SD53P876 adds the newly updated stop code 355 to the SD TELE HEALTH STOP CODE FILE file (#40.6). It also removes stop code 656 from the SD TELE HEALTH STOP CODE FILE file (#40.6)

## <span id="page-7-2"></span>**4.2 Post-Install Instructions**

Details of the changes applied by this patch are provided during the installation and may also be reviewed with the Install File Print option on the Utilities menu on the Kernel Installation and Distribution System menu.

It is important to check the SD TELE HEALTH STOP CODE FILE file (#40.6) post installation to make sure that all of the updates are correctly reflected in the SD TELE HEALTH STOP CODE FILE file (#40.6). If any discrepancies are found, you should enter a ServiceNow ticket.

3. After the post install has finished running, sites can delete the SD53P876 routine using the Delete Routines [XTRDEL] option if they wish.

# <span id="page-7-3"></span>**5. Back-Out Procedure**

### <span id="page-7-4"></span>**5.1 Back-Out Strategy**

See Section 5.6.

## <span id="page-7-5"></span>**5.2 Back-Out Considerations**

Due to the complexity of this patch, it is not recommended for back-out, and a restore from a backup of the Transport Global should not be attempted. In the event that this patch needs to be backed out the patch installer should enter a ServiceNow Ticket. The development team will need to issue a follow-up patch in order to comprehensively back-out this

## <span id="page-7-6"></span>**5.3 Back-Out Criteria**

Back-Out criteria will follow VA guidelines and best practices as referenced in the EO National Data Center Hosting Services document.

#### <span id="page-8-0"></span>**5.4 Back-Out Risks**

 $N/A$ 

#### <span id="page-8-1"></span>**5.5 Authority for Back-Out**

See 5.1

#### <span id="page-8-2"></span>**5.6 Back-Out Procedure**

See 5.2

# <span id="page-8-3"></span>**6. Rollback Procedure**

### <span id="page-8-4"></span>**6.1 Rollback Considerations**

Rollback will be done only with the concurrence and participation of the development team and appropriate VA site/region personnel. The decision to back-out or rollback software will be a joint decision between the development team, VA site/region personnel and other appropriate VA personnel.

### <span id="page-8-5"></span>**6.2 Rollback Criteria**

Rollback criteria will follow VA guidelines and best practices as referenced in the EO National Data Center Hosting Services document.

#### <span id="page-8-6"></span>**6.3 Rollback Risks**

 $N/A$ 

### <span id="page-8-7"></span>**6.4 Authority for Rollback**

See 6.1

#### <span id="page-8-8"></span>**6.5 Rollback Procedure**

Due to the complexity of this patch, it is not recommended for rollback, and a restore from a backup of the Transport Global should not be attempted. In the event that this patch needs to be backed out the patch installer should enter a ServiceNow Ticket. The development team will need to issue a follow-up patch in order to comprehensively back-out this patch.

# <span id="page-9-0"></span>**7. Additional Information**

If you have any questions concerning the implementation of this application, contact the VA Service Desk at 1-855-673-4357 directly or log a ticket via VA yourIT Service Portal application (https://yourit.va.gov/va).

### <span id="page-9-1"></span>**7.1 Documentation**

No documentation describing the new functionality introduced by this patch is available.